# **作为DAPLink使用**

2023-07-23

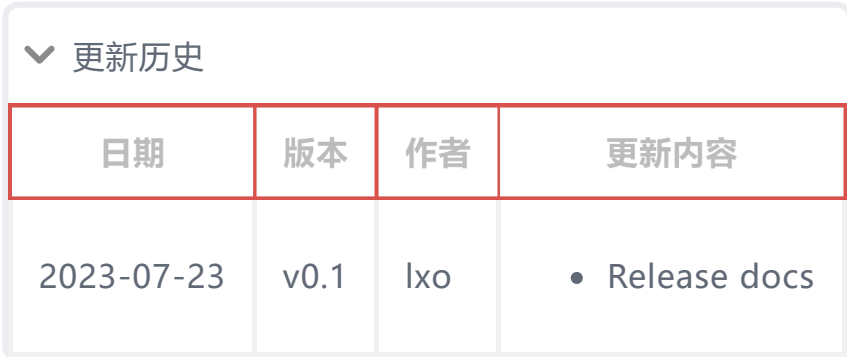

SLogic Combo 8 具备高速DAP-Link功能,适用于各种常规芯片, 尤其 是在Windows下使用IDE调试的STM32等芯片

## **一、开启DAPLink功能**

按下切换按键,将指示灯切换为绿色

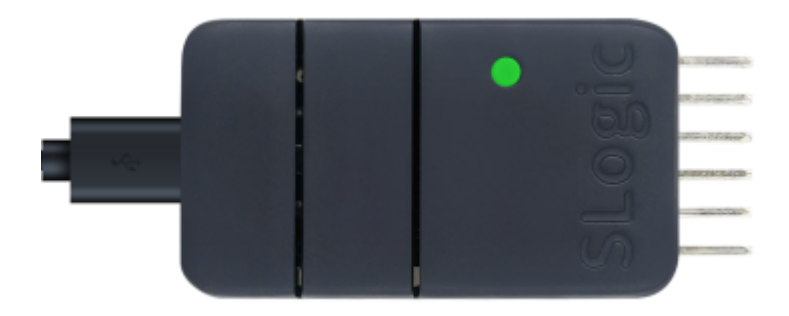

验证DAPLink功能是否开启的方法: Windows环境打开设备管理器,Linux环境使用lsusb命令,可以找 到"RV CMSIS-DAP"设备

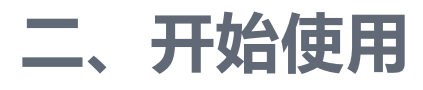

以STM32F103C8T6芯片在Windows MDK IDE为例介绍具体使用步骤: 连接,下载、调试固件,演示使用的MDK版本为当前最新版 (V5.38)

#### **2.1. 引脚连接**

CKLink和DAPLink线序相似, 所以放到了一张图里, 请忽略掉"CK"

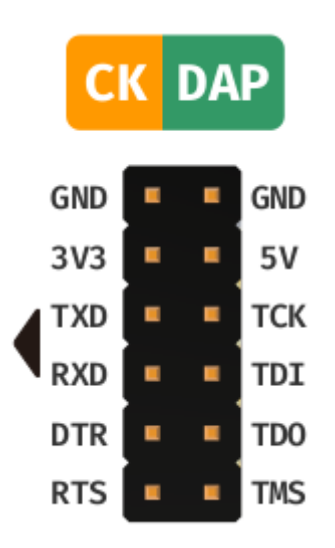

DAPLink模式下可以同时支持一路DAPLink和一路UART

- 上图左侧的引脚(TXD、RXD、DTR、RTS)可以作为串口使用
- 上图右侧的引脚 (TCK(SWCLK)、TDI、TDO、TMS(SWDIO)) 作 为DAPLink调试使用

#### **2.2. 使用MDK连接DAPLink**

- 1. 设置Reset Options为SYSRESETREQ
- 2. 在CMSIS-DAP中找到并寻找RV CMSIS-DAP设备(图中 Port 默认 为 SW 两线调试, 可选 JTAG 4 线调试)

SW 两线调试只需要连接 TCK(SWCLK)及 TMS(SWDIO) 即可。

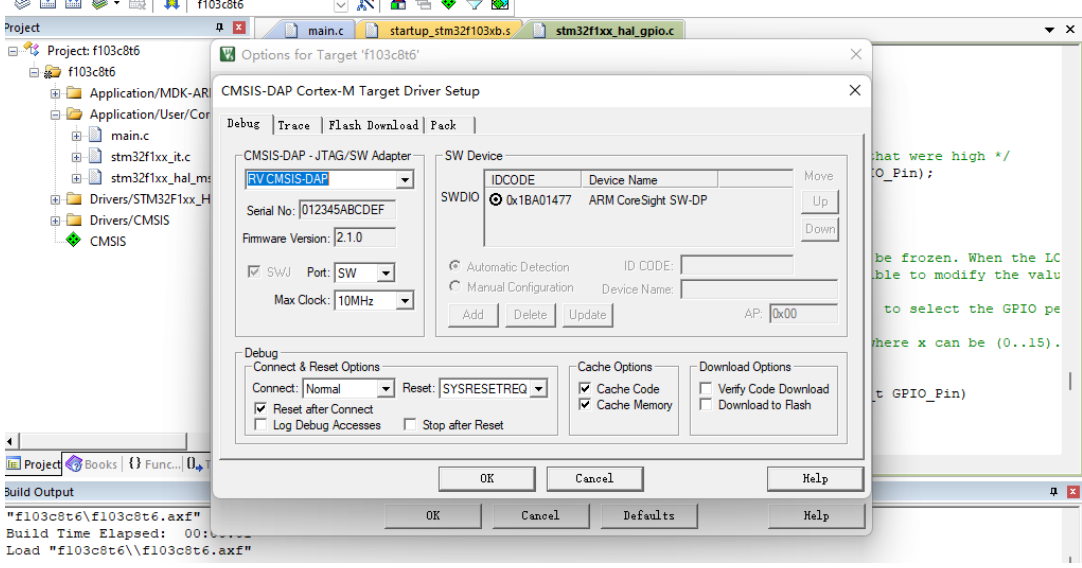

## **2.3. 使用MDK下载固件**

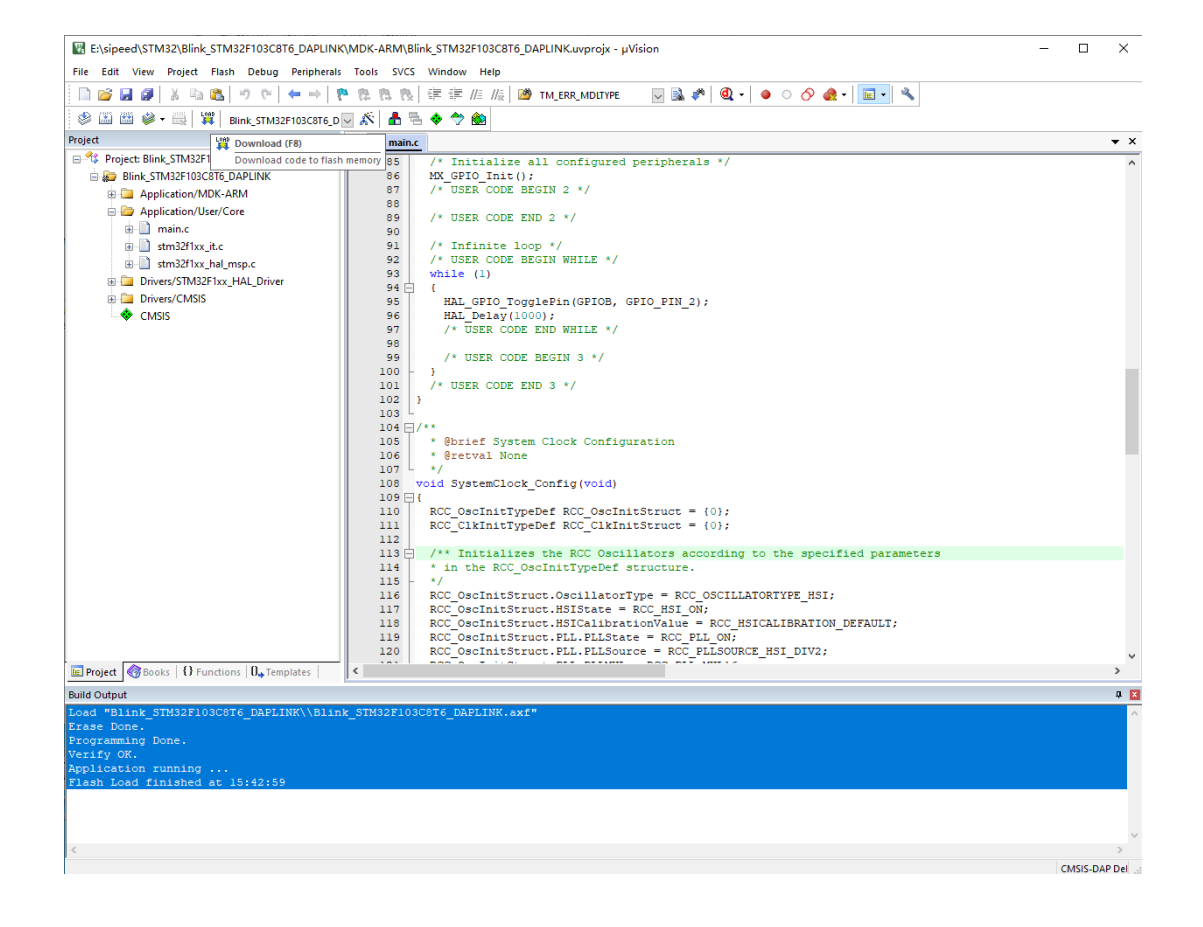

#### **2.4. 使用MDK调试固件**

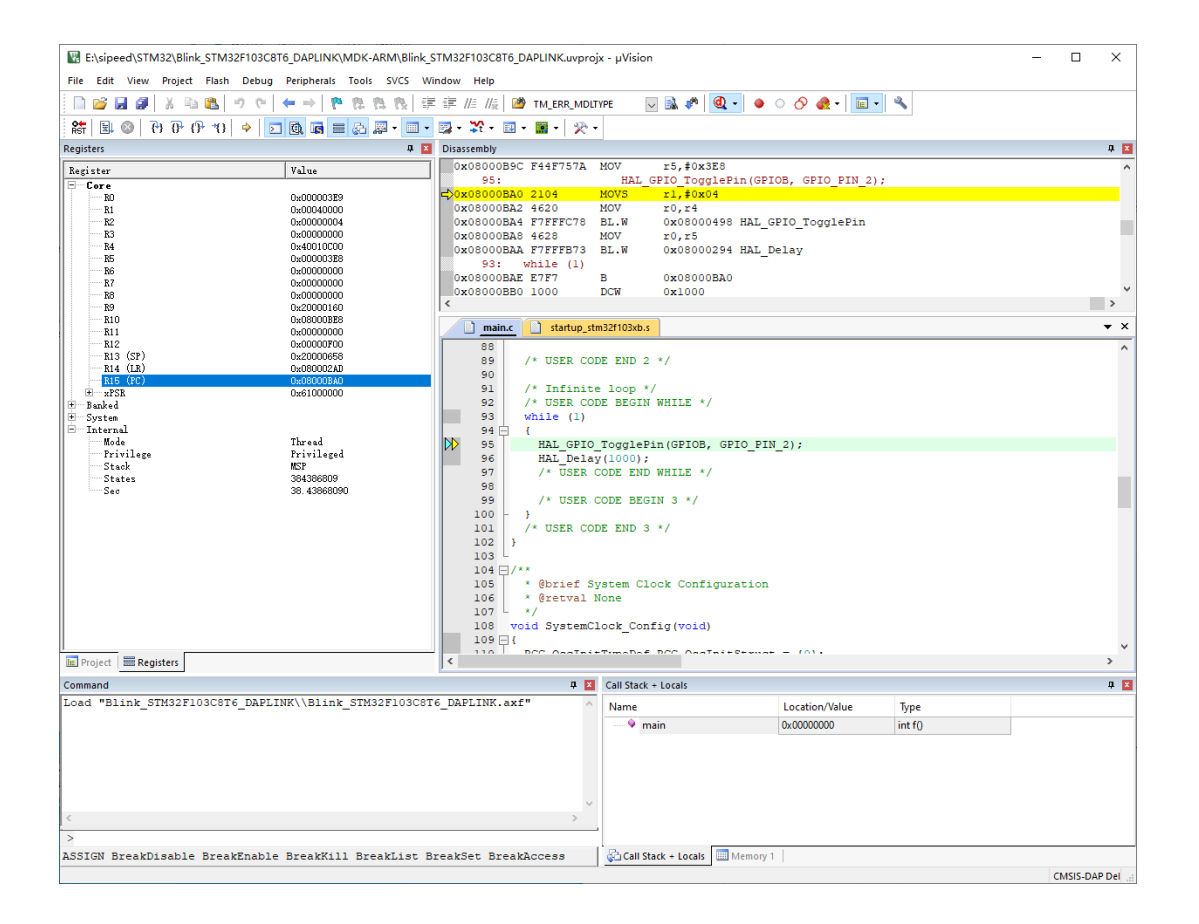

## **2.5. MDK使用视频**

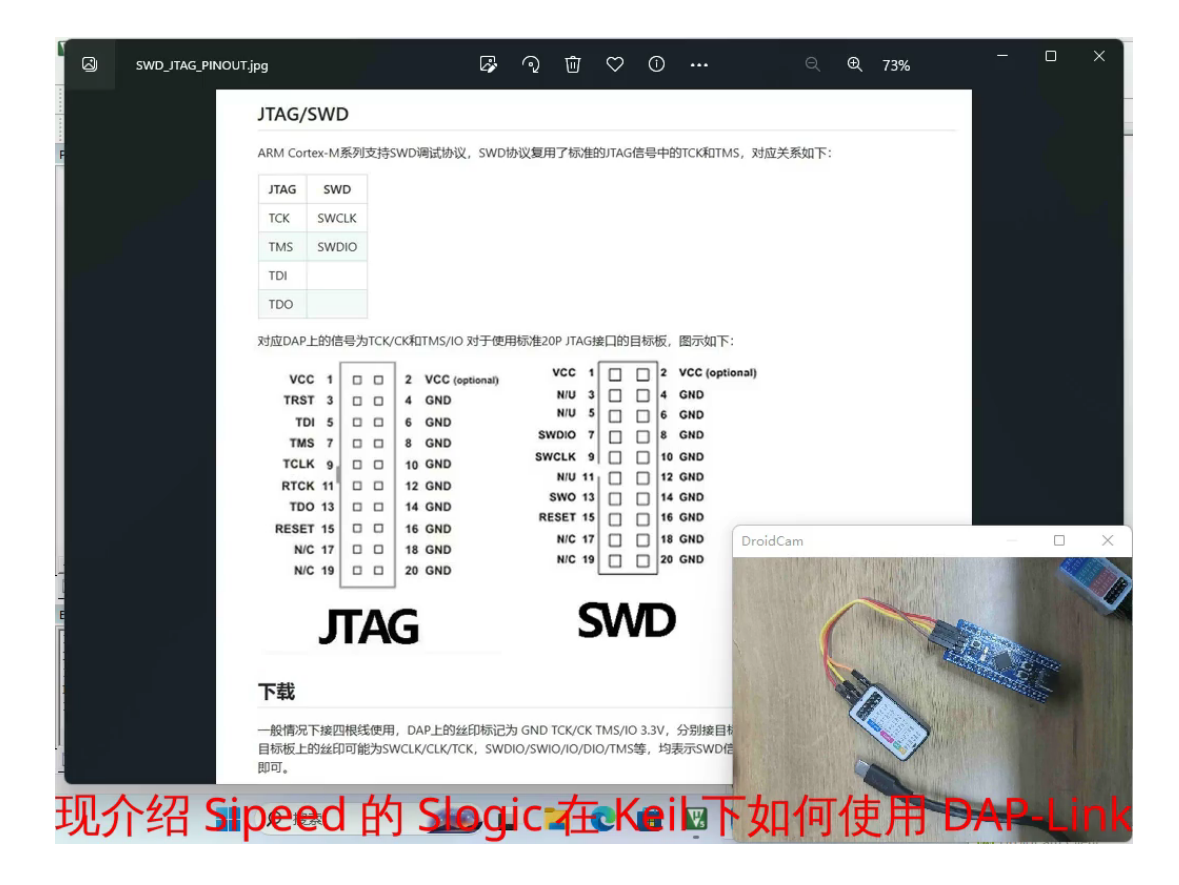

#### **2.6. 使用openocd连接**

先前有用户 [反映](https://maixhub.com/discussion/100020) clion无法使用Slogic进行调试,深入确认后发现是 openocd的版本问题。

[xpack 版本 openocd 下载链接为](https://xpack.github.io/dev-tools/openocd/releases) https://xpack.github.io/dev-

#### tools/openocd/releases

下载的是 v0.12.0-2 版本运行截图

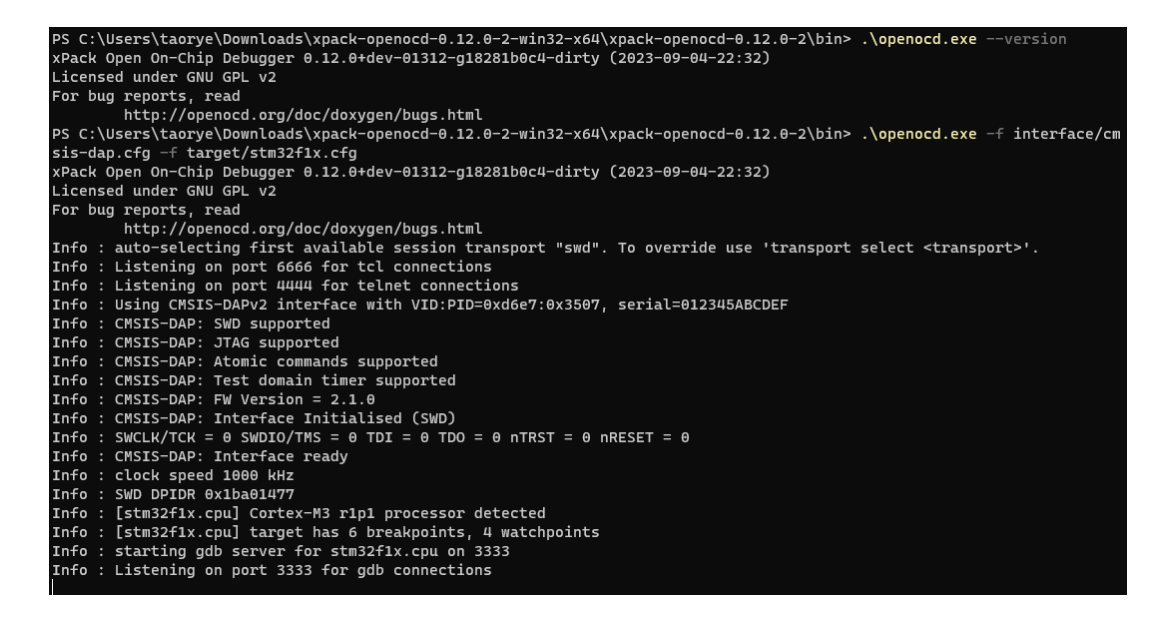

#### 来自 <https://gnutoolchains.com/arm-eabi/openocd> 下载的

20231002 版本会出现无法发现Slogic的问题, 报错截图如下

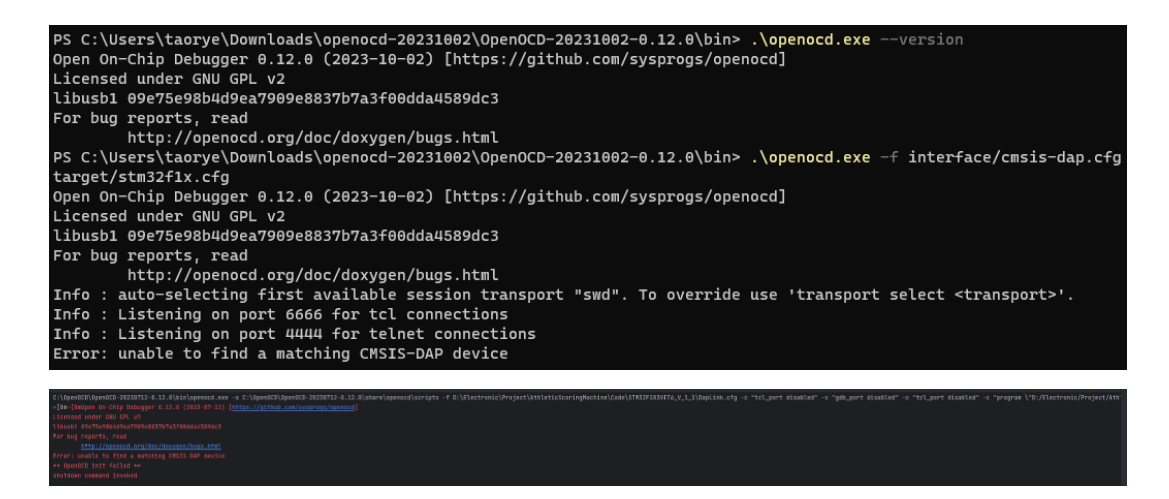

感谢群友 dragonforward 的文档贡献